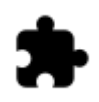

# **Weitere Geocaching Addons**

### **Grundsätzliches**

Neben den Addons von Asamm Software gibt es auch noch Addons von anderen Entwicklern die hervorragend mit Locus Map zusammenarbeiten. Einige davon, deren Funktionen vor allen den einfachen Download von Geocaches betreffen, haben wir bereits im Kapitel [Import von Geocaches](https://docs.locusmap.eu/doku.php?id=de:manual:user_guide:geocaching:import) vorgestellt. In diesem Kapitel kommen jene Addons zum Zug die die Möglichkeiten des Geocachings mit Locus Map um weitere Funktionen ergänzen.

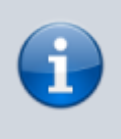

Asamm Software ist weder verantwortlich für die korrekte Funktion bzw. Updates noch für Datenverluste durch die Verwendung dieser Addons. Die Auflistung ist nur für Ihre Information gedacht, wahrscheinlich unvollständig und auch Änderungen unterworfen.

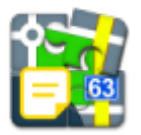

## **Feldnotizen**

### **Grundsätzliches**

- Der Autor diesers Addons ist [Jarda Kvapil](https://play.google.com/store/apps/developer?id=Jarda+Kvapil)
- Installieren Sie dieses Addon von [Google Play](https://play.google.com/store/apps/details?id=cz.yard.android.locus.addon.fieldnotes).

Viele Geocacher schätzen die Möglichkeit Ihre gefundenen Caches (Findings) direkt vor Ort im Feld zu loggen. Feldnotitzen ermöglichen dies auch Offline wenn keine Internetverbindung verfügbar ist. Das Addon stellt ein einfaches und intuitiv zu bedienendes Interface bereit um bereits vorhandene Feldnotizen zu verwalten, neue anzulegen, diese in einem Rutsch mit Locus Map hochzuladen, usw..

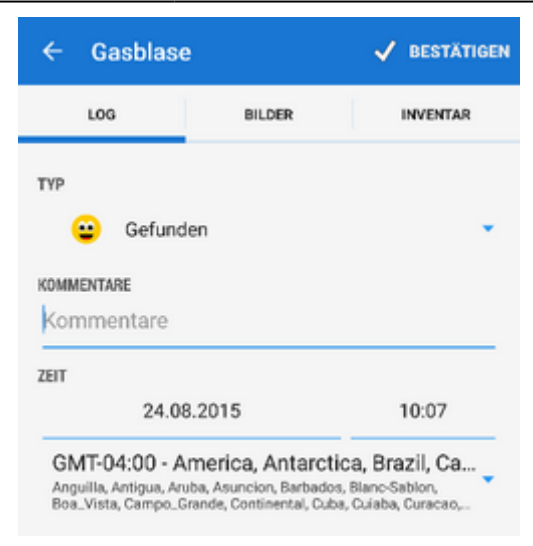

### **Bedienung**

- **Eine neue Feldnotiz anlegen:**
	- $\circ$  Detailansicht des Caches > Hauptmenü (rechts oben) > Besuch Notieren > Offline speichern
	- In Tab LOG wählen Sie typ (Gefunden, Nicht gefunden, Notiz schreiben…), fügen Sie einen Kommentar oder Bilder hinzu, usw..
	- Tippen sie rechts oben auf **Bestätigen**
	- o Die Feldnotiz erscheint nun in der Liste Vorhandene (Lokal) FeldnotizenUm das Loggen noch bequemer zu gestalten können Sie Vorlagen dafür anlegen. Genauere Informationen dazu im Kapitel [Settings > Geocaching.](https://docs.locusmap.eu/doku.php?id=de:manual:user_guide:geocaching:settings)
- **Feldnotizen bearbeiten**

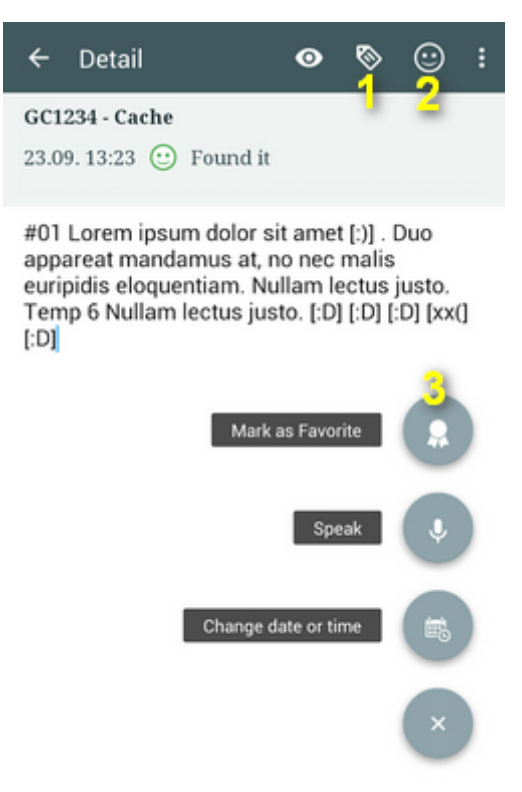

- Öffnen Sie die Feldnotizen (Menü > Weitere Funktionen > Feldnotizen)
- Tippen sie auf eine Feldnotiz in der Liste
- Fügen Sie eine Vorlage aus einer Liste ein (1 die Vorlagen können in den Einstellungen

des Addons bearbeitet werden)

- Fügen Sie ein Smiley aus einer vorgegeben Liste ein (2)
- Kennzeichnen Sie den Geocache als Favorite (3)
- Confirm

#### **Feldnotizen verwalten**

- Öffnen Sie die Feldnotizen (Menü > Weitere Funktionen > Feldnotizen)
- $\circ$  Markieren Sie jene Feldnotizen mit denen Sie eine Funktion ausführen wollen.
- Wählen Sie eine Funktion aus der oberen Bedienleiste: Exportieren, Funktionen zur Mehrfachauswahl, Aktionen, Sortieren.

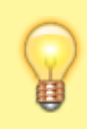

Das Feldnotizen Addon bietet noch wesentlich mehr Funktionen wie z.B. weitere Vorlagen, AudioAufnahmen, usw. Diese Funktionen stehen zur Verfügung sobald Sie das Addon im Store [Locus Store](https://docs.locusmap.eu/doku.php?id=de:manual:user_guide:locus_store) freigeschaltet haben (Menü > Store > Nutzung > Features > Add-ons)

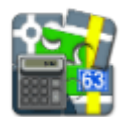

### **Multi Cache Solver**

#### **Grundsätzliches**

- Der Autor diesers Addons ist [Gawalione](https://play.google.com/store/apps/developer?id=Gawalione)
- Installieren Sie dieses Addon von [Google Play](https://play.google.com/store/apps/details?id=locus.addon.mcs)

Ein nützliches Werkzeug für papierloses Geocaching mit dem sie Variablen und Formeln für Mehrfach. und Rätselcaches berechnen können.

#### **Bedienung**

Öffnen Sie einfach den Cache im Addon und markieren Sie die Formeln in der Beschreibung. Der Solver ermittelt nun die verwendeten Variablen und berechnet den nächsten Wegpunkt. Die neuen Koordinaten werden automatisch an Locus Map übergeben, es ist nicht mehr notwendig diese per Hand einzugeben.

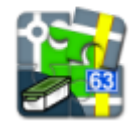

# **New Cache Point**

- Der Autor diesers Addons ist [Jakub Jerabek](https://play.google.com/store/apps/developer?id=Jakub+Jeřábek)
- Installieren Sie dieses Addon von [Google Play](https://play.google.com/store/apps/details?id=cz.jerabekjakub.locusaddon.newgeocachepoint)

Dieses einfache Addon für Locus Map ermöglicht es mit einem GC-Code einen neuen Geocaching-Punkt zu erstellen.

Typische Anwendungsfälle:

- Wenn Sie etwas testen wollen
- Wenn Sie zufällig einen Geocache gefunden haben
- Wenn Sie ohne vorher geladene Caches auf der Jagd sind und einen Cache z.B. mit Feldnotizen loggen wollen.

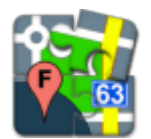

### **Satellite Images**

- Der Autor diesers Addons ist [Jakub Jerabek](https://play.google.com/store/apps/developer?id=Jakub+Jeřábek)
- Installieren Sie dieses Addon von [Google Play](https://play.google.com/store/apps/details?id=cz.jerabekjakub.locusaddon.offlinegooglemaps)

Dieses Addon ermöglicht den Download von statischen Satellitenbildern von Google für Geocaches. Sie können die Auflösung der Bilder, das Format und die Zoom-Level bestimmen. Die Satellitenbilder werden im "Bilder" Tab der Detailansicht des Geocaches gespeichert.

From: <https://docs.locusmap.eu/> - **Locus Map - knowledge base**

Permanent link: **[https://docs.locusmap.eu/doku.php?id=de:manual:user\\_guide:geocaching:other](https://docs.locusmap.eu/doku.php?id=de:manual:user_guide:geocaching:other)**

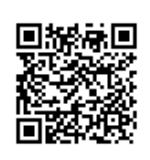

Last update: **2015/11/10 11:44**